## Multibutton Controller connected to QBox

## Scroll Speed Adjustment

- 1. In the Qseries software make sure that you are NOT in 'Prompt' mode.
- 2. In 'QBox Status Panel' right-click of mouse on the QBox and select 'Device Settings' option.

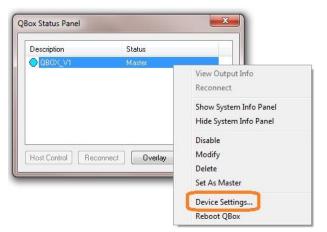

3. Select 'Multibutton Controller' option and press 'Setup' button.

| Configure Scroll Controls                                                    |                                                                 |
|------------------------------------------------------------------------------|-----------------------------------------------------------------|
| Select a device to configure                                                 |                                                                 |
| Controllers                                                                  |                                                                 |
| Controller                                                                   | Setup                                                           |
| Two Putton Controllor                                                        | _                                                               |
| Multibutton Controller                                                       | Restore Defaults                                                |
| T OOL CONDICT                                                                |                                                                 |
| Contour ShuttlePro                                                           |                                                                 |
| Contour ShuttleXpress                                                        |                                                                 |
| Wireless Controller (Trust/Gear Head                                         | i                                                               |
| Please Note: These scroll controls an<br>the QBox must be rebooted for these | e connected directly to the QBox and<br>changes to take effect. |

4. Change 'Multiplier' value from **127** to **70** and press 'OK' button.

| Scroll Config | Buttons (Multi-Button | 2                |
|---------------|-----------------------|------------------|
|               | <u>M</u> ultiplier:   | 122              |
|               |                       | <u>Linear</u>    |
|               |                       | Centre Stop Mode |
|               | Stop Point:           | 7                |
|               | Stop Zone:            | 0                |
|               |                       |                  |
|               |                       |                  |

5. You will see this message 'You must reboot this QBox for the new settings to take effect' press OK button.

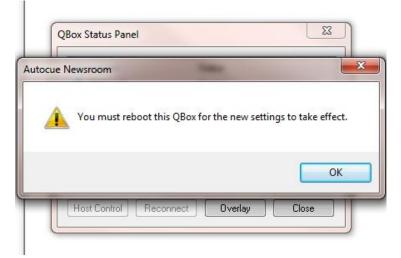

6. Again in 'QBox Status Panel' do the right-click of mouse on the QBox and select option 'Reboot QBox'.

| Description  | Status         | Status                 |  |
|--------------|----------------|------------------------|--|
|              | Master         |                        |  |
|              |                | View Output Info       |  |
|              |                | Reconnect              |  |
|              |                | Show System Info Panel |  |
|              |                | Hide System Info Panel |  |
|              |                | Disable                |  |
| Host Control | onnect Overlag | Modify                 |  |
|              |                | Delete                 |  |
|              |                | Set As Master          |  |
|              |                | Device Settings        |  |
|              |                | Reboot QBox            |  |

After those steps your Multibutton Controller will scroll slower.